## **Agenti e provvigioni**

## **1. Agenti e provvigioni**

Se il modulo è attivo, Uno Erp consente di anagrafare gli agenti e di tenere traccia di tutti i movimenti di fatturazione che riguardano gli agenti a partire dalla maturazione della provvigione.

Affinché un contatto censito acquisisca lo status di Agente, occorre impostare nella sua scheda anagrafica la data di inizio rapporto per la Tipologia anagrafica "Agente" (1), selezionare la data di inizio rapporto (2), quindi salvare (3).

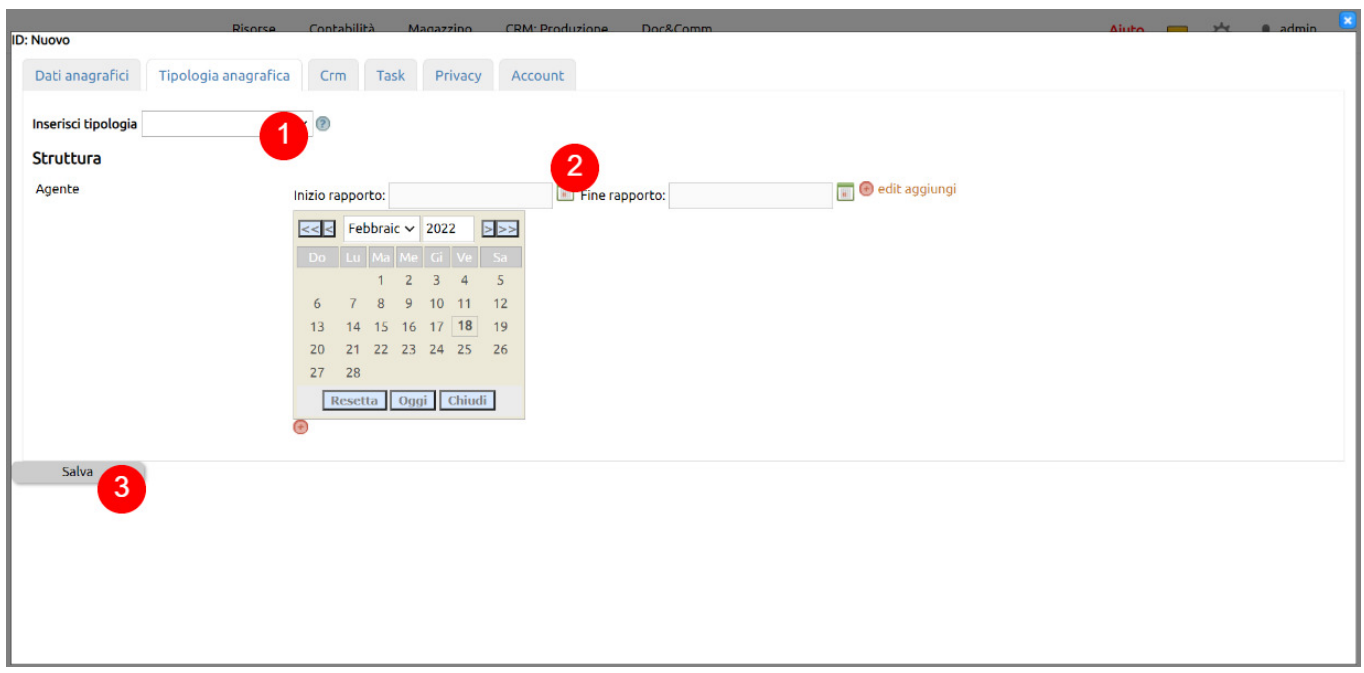

Per il contatto censito sarà possibile gestire le informazioni aggiuntive su Risorse > Collaborazioni > Agenti.

Nel caso di strutture multilivello, sarà possibile visionare e gestire l'organigramma della struttura definta.

1. per aprire in modifica il record e variare i dati aggiuntivi utili alla gestione dell'agente;

2. se si deve gestire una struttura di agenti multilivello, in Configurazione > Risorse > Gestione agenti > Numero livelli provvigionali, sarà possibile indicare quanti livelli occorrerà gestire: dopo questa configurazione, aprendo in modifica il record (1), sarà possibile indicare per ciascun agente un Responsabile, in modo che si possa generare una struttura gerarchica multilivello;

3. nel caso serva associare un conto deposito ad un agente, aprendo in modifica il record (1) basterà inserire la spunta al campo C/Deposito: non appena movimentata della merce nel Conto deposito (6), in Magazzino > Multidepositi > Conti deposito, sarà possibile gestire il C/Deposito dell'agente;

4. aprendo il record in modifica (1) sarà possibile definire il valore base della provvigione da riconoscere all'agente, anche in ottica mulitivelo: questo valore costituisce una regola predefinita che potrà essere derogata in vario modo (previste deroghe per Cliente, Listino, Modalità di pagamento, Zona);

5. l'associazione Cliente-Agente è fatta in Anagrafica > Scheda anagrafica Cliente > Tab Dati amministrativi > Agente: fatta questa associazione, cliccando sul tasto Cliente verranno mostrati i record di tutti i clienti associati all'agente, con la possibilità di creazione di nuove anagragiche Cliente, modifica delle anagrafiche esistenti, programmazione attività su cliente, ecc. - è possibile associare un solo Agente ad un Cliente;

6. Da qui è possibile gestire le movimentazioni di merci legate all'attività di vendita dell'agente, sia nel caso di conto deposito definito che nel caso dell'assenza di un conto deposito;

7. Da Fatturazione si gestisce la fatturazione legata alle vendite dell'Agente e, quindi, alle sue movimentazioni di merci (es. fatture differite a cliente da DDT);

8. da Provvigioni si monitorano e gestiscono i compensi maturati, da liquidare e liquidati all'Agente, in stretta correlazione a ciascun movimento di vendita: potrà essere impostata la Policy di liquidazione per fare in modo che le provvigioni diventino liquidabili solo dopo l'incasso dei credit (Configurazione > Risorse > Gestione agenti > Liquida provvigioni solo per fatture completamente incassate) e, potrà essere generata automaticamente la scrittura della fattura passiva per la liquidazione delle provvigioni;

9. sono gestiti tutti i crediti dell'azienda verso i clienti legati all'Agente, suddivisi rispettivamente in A scadere e Scaduti: questa area corrisponde all'elenco di incassi che devono essere fatti dall'azienda in conseguenza delle attività dell'agente.

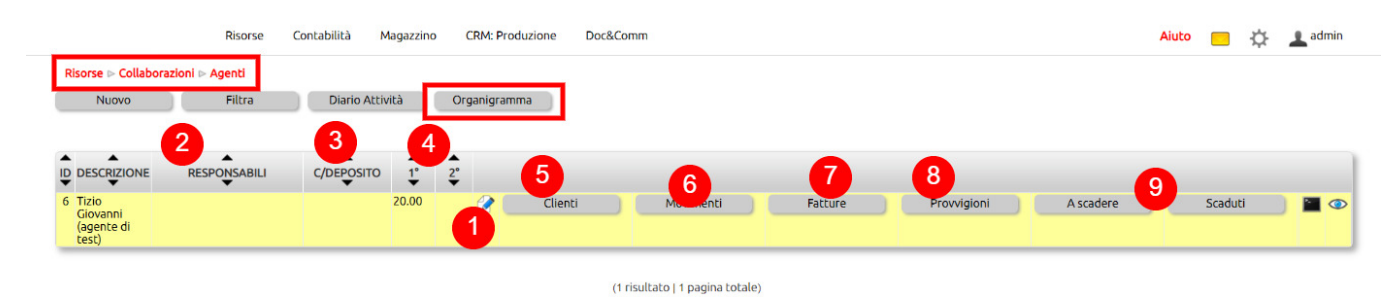

vedi anche come gestire le [Deroghe alle provvigioni](523)